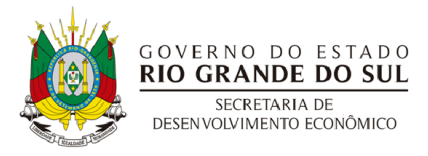

# **Instruções para inserir os Documentos requeridos pelo Edital no sistema do Portal de Convênios e Parcerias RS**

O Sistema do Portal só aceita documentos em PDF.

O Sistema do Portal não comporta arquivos com mais de 10 MB. Caso um documento seja maior do que 10MB será necessário fragmentá-lo para poder inseri-lo.

Atentar para qualidade visual dos arquivos. Os documentos precisam estar legíveis ao serem analisados pela Comissão do Edital.

Ao nomear os arquivos, utilizar os nomes dos documentos requeridos no Edital sem acentos e sem caracteres especiais.

Caso algum documento tenha que ser fragmentado, proceder a nomeação do arquivo como no exemplo:

A Estatuto parte 1

A Estatuto parte 2

A Estatuto parte 3

Para melhor andamento do trabalho da comissão, orientamos para que conste nos documentos serem inseridos a sinalização das letras conforme consta no Edital, item 4 "DA APRESENTAÇÃO DAS PROPOSTAS". Desta forma os nomes serão os seguintes:

A Estatuto

A Estatuto Mantenedora (se for o caso)

B Ata Eleição

B Ata Eleição Mantenedora (se for o caso)

C Identidade Dirigente

C Identidade Dirigente Mantenedora (se for o caso)

D Quadro Dirigentes

E Endereço

E Endereço Mantenedora (se for o caso)

E Endereço Dirigentes 1

E Endereço Dirigentes 2

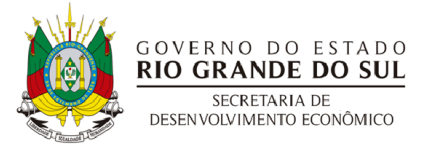

F CNPJ

G FGTS

- H Declaração Não Impedimento
- I Declaração Menor
- J Declaração Capacidade
- K Experiência Previa
- L Declaração Veracidade
- 42a Estudo Mercado (se houver)
- 42b Declaração Rede (se houver)
- 42c Declaração de Expertise na Metodologia PRC

43 Plano de Trabalho

Ao Preencher no sistema as abas "Meta" e "Cronograma Previsto", proceder da seguinte forma:

### **ABA META (página 8 do manual de envio das Propostas)**

Na aba Meta inserir os seguintes dados:

#### **Meta 1**

Início: Colocar data de previsão de assinatura da parceria

Duração: Em número de dias

Término: Colocar uma data que seja 18 meses depois da data de início.

Valor: R\$ 230.000,00

Descrição: implamtação ou acompanhamento de 6 Redes de cooperação. No caso de criação, a Rede deverá conter pelo menos 8 empresas.

### **Meta 2**

Início: Colocar data de previsão de assinatura da parceria.

Duração: Em número de dias

Término: Colocar uma data que seja 18 meses depois da data de início.

Valor: R\$ 63.000,00

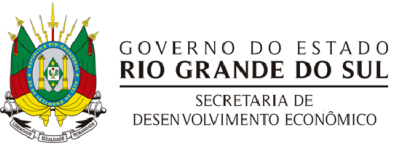

Descrição: Adicionar (8) oito empresas às redes existentes através do trabalho de expansão.

# **Meta 3**

Início: Colocar data de previsão de assinatura da parceria.

Duração: Em número de dias

Término: Colocar uma data que seja 18 meses depois da data de início.

Valor: R\$ 12.000,00

Descrição: Cursos de Capacitação.

# **ABA CRONOGRAMA PREVISTO (página 9 do manual de envio das propostas)**

Na aba Cronograma Previsto, refere-se a como a Administração Pública realizará o pagamento para a Proponente. Dessa forma, inserir os seguintes dados:

Data de início prevista: Colocar data de previsão de assinatura da parceria.

Nas metas, o valor deverá ser preenchido integralmente no 1º Mês, conforme valores que foram preenchidos na aba "Metas". Os outros meses ficarão sem preenchimento.

Saldo Administração Pública: deverá ficar zerado após o preenchimento dos valores.